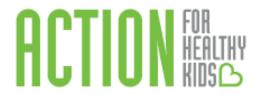

# **Action for Healthy Kids**

# **Instructions for Completing the School Health Index**

### Section 1: Register and Log In

It is necessary to have a username and password to complete the School Health Index on the Action for Healthy Kids School Portal.

- 1. Visit the AFHK School Portal:
- 2. Log in to the Action for Healthy Kids School Portal. *Note: Make sure your browser is updated (Google Chrome is recommended).*

First time users will need to create a new log in:

| Welcome to the<br>Action for Healthy Kids<br>School Portal.<br>The School Portal is your one-stop shop for school grants,<br>the School Health Index, events and volunteer<br>management, and more. Create an account, connect to<br>your school, then implement programs! |                  |  |  |  |
|----------------------------------------------------------------------------------------------------|------------------|--|--|--|
| Password                                                                                                    |                  |  |  |  |
| Remember Me?                                                                                                    | Forgot Password? |  |  |  |
| Register                                                                                                    | Login            |  |  |  |

Username: Enter the email you wish to use. Password: Enter your choice of a password at least 8 letters/numbers in length.

*Email <u>contactus@actionforhealthykids.org</u> if you have difficulties logging in or creating a username and password.* 

Once logged in, you will then see the Home page. There are many features to this page, as identified by the navigation bar on the left-hand side and the sections on the page.

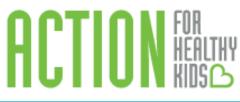

| Ø Home                                                   |             | 150 K                                                   |                | ¢ 1 4 14                                   |                                                                                                    | 6282                                                                                                    |                                                                                                    |                                                                                            |
|----------------------------------------------------------|-------------|---------------------------------------------------------|----------------|--------------------------------------------|----------------------------------------------------------------------------------------------------|----------------------------------------------------------------------------------------------------|----------------------------------------------------------------------------------------------------|--------------------------------------------------------------------------------------------|
|                                                          | 1           | SCHOOLS WITH AFHK PROGRAMS                              |                | \$ 1.4 M<br>TOTAL GRANTS GIVEN IN 15-16 SY |                                                                                                    | OZ8Z<br>TOTAL GRANT APPLICATIONS                                                                                                    |                                                                                                    | SHI MODULES CO                                                                             |
| My P My Schools                                          |             |                                                         |                |                                            |                                                                                                    | SUBMITTED BY SCHOOLS                                                                                                    |                                                                                                    |                                                                                            |
| 🖻 My Schools                                             | GET STARTED |                                                         |                |                                            |                                                                                                    |                                                                                                    |                                                                                                    |                                                                                            |
| / Grants                                                 |             |                                                         |                |                                            |                                                                                                    |                                                                                                    |                                                                                                    |                                                                                            |
| 🖋 School Health Index                                    | _           |                                                         |                |                                            | vvelcome to                                                                                           | the AFHK School Portal!                                                                                                    |                                                                                                    |                                                                                            |
| Events                                                   |             | 1. Complet                                              | e Your Profile | e                                          |                                                                                                    | hub for all things related to your school's hea<br>be able to assess your school with the AFHK-                                                                                                    |                                                                                                    |                                                                                            |
| 🖵 Help                                                   |             | 2. Find <sup>1</sup><br>3. Assess Your<br>School Health | four School    | 4. Apply<br>for a Grant                    | your SHI results. A<br>progress and take<br>USDA's Healthier<br>manage grant rep<br>ensure that every | se the AFHCSH1 you will gain access to cust<br>After completing the SH1, a custom action plan<br>steps towards specific healthy school goals a<br>US Schools Challenge. This portal will also all<br>orting requirements. You will want to bookm<br>kid is healthy and ready to learn in your school<br>active got answers. Check out the information in | n will be generated for y<br>nd to check how ready<br>ow you access to apply<br>ark this page so you can<br>ol. | our school to help you trac<br>your school is to apply for t<br>for all AFHK grant opportu |
| Need help?                                               | GRANTS      |                                                         |                |                                            |                                                                                                    |                                                                                                    |                                                                                                    |                                                                                            |
| Contact support at<br>support@actionforhealthy/sids.org. | School      |                                                         | Grant          |                                            |                                                                                                    |                                                                                                    |                                                                                                    | Status                                                                                     |

1. Click on the orange bar labeled **Complete Your Profile** to add or update your information. Next, you see three tabs on the top for your personalization: Personal, Home Address and Volunteer Information. Enter your information on each of the tab. Then, click on the green **Update Profile** button.

Tabs for personalization:

| ur personel and volunteer information.                 |                                                                                                    |                                                                                                    |
|--------------------------------------------------------|----------------------------------------------------------------------------------------------------|----------------------------------------------------------------------------------------------------|
| Volunteer Information                                  |                                                                                                    | What can I do here?                                                                                                    |
|                                                        |                                                                                                    | Follow these steps:                                                                                                    |
| First Name                                             | NAME                                                                                                    | <ol> <li>Add yourself to the well resist sam of your school by clicking the "Add or Manage Schools" button</li> <li>Update your volunteer profile information</li> </ol>                                                                                                    |
| Last Name                                              | LISTNIME                                                                                                | Addra Manage Schools                                                                                                    |
| Email                                                  | emal@domain.com                                                                                         |                                                                                                    |
| Alternate Email                                        | eniDįšonakor                                                                                            |                                                                                                    |
| Professional Title                                     | My Pation                                                                                               |                                                                                                    |
| Phone                                                  | 00-000-000                                                                                              |                                                                                                    |
| n interested in Action for Healthy Kids because I am a | -Nore-                                                                                                  |                                                                                                    |
| I am Interested in Volunteering                        | 8                                                                                                    |                                                                                                    |
|                                                        |                                                                                                    |                                                                                                    |
|                                                        |                                                                                                    |                                                                                                    |
|                                                        | Vourteer Information<br>From Name<br>Law Name<br>Essai<br>Adenuate Small<br>Professional Table<br>Proce | Voluter Intrautor Voluter Intrautor Voluter Intrautor Voluter Intrautor Voluter Intrautor Voluter Intrautor Voluter Intrautor Voluter Intrautor Voluter Intrautor Voluter Volutor Voluter Volutor Voluter Volutor Voluter Volutor Voluter Voluter Volu |

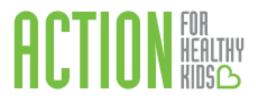

### Section 3: Affiliate with Your School

This step is where you will be able to select the schools you will be working with to complete the School Health Index. You can associate yourself with as many schools as you wish.

1. To affiliate yourself with your school(s), navigate to the Home page (click on **Home** on the navigation bar on the left-hand side) and click on the blue bar, **Find Your School**.

| C AFHK School Portal                                                  | 4                   |                                     |                         |                                        |                                                                                                    |                             |                      |              | LOGO                               |
|-----------------------------------------------------------------------|---------------------|-------------------------------------|-------------------------|----------------------------------------|----------------------------------------------------------------------------------------------------|-----------------------------|----------------------|--------------|------------------------------------|
| <ul> <li>Home</li> <li>My P My Schools</li> </ul>                     | 1                   | 150 K<br>SCHOOLS WITH AFHK PROGRAMS | TOTAL GRANT             | <b>\$ 1.4 M</b><br>S GIVEN IN 15-16 SY |                                                                                                    | TOTAL GRANT AF<br>SUBMITTED |                      |              | 235<br>SHI MODULES COMPLETED       |
| 🕿 My Schools                                                          | GET STARTED         | ,<br>,                              |                         |                                        |                                                                                                    |                             |                      |              |                                    |
| 🖉 Grants                                                              |                     | ·                                   |                         |                                        |                                                                                                    |                             |                      |              |                                    |
| School Health Index                                                   |                     |                                     |                         |                                        | Welcome to th                                                                                                    | ne AFHK School              | Portal!              |              |                                    |
| Events                                                                |                     |                                     | Vera Des file           |                                        |                                                                                                    |                             |                      |              | rams. Once you affiliate with your |
| 🖸 Help                                                                |                     | 1. Complete                         | e Your Profile          |                                        | school(s), you will be able to assess your school with the AFHK-modified version of the CDC 2014 School Health Index<br>(SHI). When you use the AFHK SHI you will gain access to customized resources from AFHK and our partners based on                                                                                                    |                             |                      |              |                                    |
|                                                                       | 2. Find Your School |                                     |                         |                                        | (a) If y men pour one in the introduction of the set of the set |                             |                      |              |                                    |
|                                                                       |                     |                                     |                         |                                        |                                                                                                    |                             |                      |              |                                    |
|                                                                       |                     | 3. Assess Your<br>School Health     | 4. Apply<br>for a Grant | :                                      | Got questions? We've                                                                                                    | e got answers. Check out    | the information in t | the help tab |                                    |
|                                                                       | GRANTS              |                                     |                         |                                        |                                                                                                    |                             |                      |              |                                    |
| Need help?<br>Contact support at<br>support@actionforhealthykids.org. | School              |                                     | Grant                   |                                        |                                                                                                    |                             |                      |              | Status                             |

2. Enter your school's zip code and click **Search Schools.** A list of all schools located in that zip code will be listed. Select the appropriate school(s) by checking the box to the left of the school name. *Note: You can select multiple schools at one time. You can select individual schools and/or districts.* 

| O AFHK School Portal                                 |                                                         |                |                                                                                                    |
|------------------------------------------------------|---------------------------------------------------------|----------------|----------------------------------------------------------------------------------------------------|
| <ul> <li>Home</li> <li>My Profile</li> </ul>         | School Affiliations<br>Connect your profile to schools: |                |                                                                                                    |
|                                                      | SEARCH SCHOOLS                                          |                | What do I do?                                                                                                    |
|                                                      | 60657                                                   | Search Schools | In order to manage your schools, you must first affiliate yourself with your<br>school, multiple schools or district. (Note: If you're affiliating with a district<br>search the zip-code of the district office). If you already see schools listed. |
|                                                      | Results                                                 |                | you can return to the My Schools button to get started on next steps!                                                                                                    |
|                                                      | School Name                                             | ZIP code       | Can't find your school? Please download this New School form, complete it<br>fully and send it to schoolgrants@actionforhealthykids.org and we'll add it<br>and email you to let you know it's now there!                                             |
|                                                      | AGASSIZ ELEMENTARY SCHOOL                               | 60657-04363    |                                                                                                    |
|                                                      | ALPHONSUS ACADEMY                                       | 60657-04121    |                                                                                                    |
|                                                      | BURLEY ELEMENTARY SCHOOL                                | 60657-03081    |                                                                                                    |
|                                                      | CHICAGO CITY DAY SCHOOL                                 | 60657-02922    |                                                                                                    |
|                                                      | HAMILTON ELEMENTARY SCHOOL                              | 60657-01298    |                                                                                                    |
|                                                      | HAWTHORNE SCHOLASTIC ACADEMY                            | 60657-02224    |                                                                                                    |
|                                                      | JAHN ELEMENTARY SCHOOL                                  | 60657-02095    |                                                                                                    |
|                                                      | LAKEVIEW LEARNING CENTER                                | 60657-01604    |                                                                                                    |
| intact support at<br>pport@actionforhealthylods.org, | NETTELHORST ELEMENTARY SCHOOL                           | 60657-03580    |                                                                                                    |
| We will respond within 24 hours.                     | OUR LADY OF MT CARMEL ACAD                              | 60657-04513    |                                                                                                    |

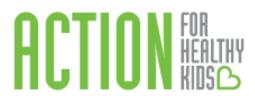

3. Click Add Selected.

|                                                                    | 1        |                               |                |                                                                                                    |
|--------------------------------------------------------------------|----------|-------------------------------|----------------|----------------------------------------------------------------------------------------------------|
| ⊘ Home<br>                                                         | 60657    |                               | Search Schools | In order to manage your schools, you must first affiliate yourself with your<br>school, multiple schools or district. (Note: If you're affiliating with a district,<br>search the zip-code of the district office). If you already see schools listed, |
| My Profile                                                         | Results  |                               |                | you can return to the My Schools button to get started on next steps!                                                                                                    |
| F My School                                                        |          |                               |                | Can't find your school? Please download this New School form, complete it<br>fully and send it to schoolgrants@actionforhealthykids.org and we'll add it                                                                                               |
| → Grants                                                           |          | School Name                   | ZIP code       | and email you to let you know it's now there!                                                                                                    |
| School Health Index                                                |          | AGASSIZ ELEMENTARY SCHOOL     | 60657-04363    |                                                                                                    |
| Events                                                             |          | ALPHONSUS ACADEMY             | 60657-04121    |                                                                                                    |
| Help                                                               |          | BURLEY ELEMENTARY SCHOOL      | 60657-03081    |                                                                                                    |
| (16)p                                                              |          | CHICAGO CITY DAY SCHOOL       | 60657-02922    |                                                                                                    |
|                                                                    |          | HAMILTON ELEMENTARY SCHOOL    | 60657-01298    |                                                                                                    |
|                                                                    |          | HAWTHORNE SCHOLASTIC ACADEMY  | 60657-02224    |                                                                                                    |
|                                                                    |          | JAHN ELEMENTARY SCHOOL        | 60657-02095    |                                                                                                    |
|                                                                    |          | LAKEVIEW LEARNING CENTER      | 60657-01604    |                                                                                                    |
|                                                                    | •        | NETTELHORST ELEMENTARY SCHOOL | 60657-03580    |                                                                                                    |
|                                                                    |          | OUR LADY OF MT CARMEL ACAD    | 60657-04513    |                                                                                                    |
|                                                                    | •        | ST LUKE ACADEMY               | 60657-03108    |                                                                                                    |
|                                                                    |          | ARCHDIOCESE OF CHICAGO ED OFF | 60690-01979    |                                                                                                    |
| red help?<br>intact support at                                     | •        | RAVENSWOOD-RIDGE ELEM NETWORK | 60631-1962     |                                                                                                    |
| oport@actionforhealthykids.org.<br>e will respond within 24 hours. | Add sele | ected                         |                |                                                                                                    |

4. Check that your school has been added. Click on **My Profile** on the navigation tab on the left-hand side, then click on the **Add or Manage Schools** button.

| C AFHK School Portal                                    | !                                                                              | LOG                                                                                                    |
|---------------------------------------------------------|--------------------------------------------------------------------------------|----------------------------------------------------------------------------------------------------|
| <ul> <li>Home</li> <li>My Profile</li> </ul>            | My Profile<br>Use this area to update your personal and volunteer information. |                                                                                                    |
| My Schools                                              | Personal Home Address Volunteer Information                                    | What can I do here?                                                                                                    |
| <ul> <li>Grants</li> <li>School Health Index</li> </ul> | Information                                                                    | Follow these steps:<br>1. Update your personal information.                                                                                            |
| 🖴 Events<br>🖸 Help                                      | First Name Jill                                                                | 2. Add yourself to the wellness team of your school by clicking the "Add or<br>Manage School's button     3. Update your volunteer profile information |
|                                                         | Last Name Camber Davidson                                                      | Add or Manage Schools                                                                                                    |

Schools with a red X to the left of the school name are affiliated schools. You can also search and add more schools here. *Note: To un-affiliate yourself with your school(s), click on the red X.* 

| \                                                                                                    |                                                      |                                                                                                    |
|----------------------------------------------------------------------------------------------------|------------------------------------------------------|----------------------------------------------------------------------------------------------------|
| O AFHK School Portal                                                                                      |                                                      | LOGOUT                                                                                                    |
| ⊘ Hame<br>_                                                                                               | School Affiliations Connect your profile to schools. |                                                                                                    |
| My Profile My School Grants                                                                               | SEARCH SCHOOLS                                       | What do I do?                                                                                                    |
| School Health Index     Events                                                                            | Zip Code Search Schools                              | noteen to manage pool schools, you make it is you'read oponen man your<br>school, maring is chools or officiari. (Note: If you'read militating with a district,<br>search the zip-code of the district office). If you already see schools listed,<br>you can return to the My Schools button to get started on next steps! |
| 🖸 Help                                                                                                    | MY SCHOOL AFFILIATIONS                               | Can't find your school? Please download this New School form, complete it<br>fully and send it to schoolgrants@actionforhealthykids.org and we'll add it<br>and email you to let you know it's now there!                                                                                                    |
|                                                                                                    | * FUNSTON ELEMENTARY SCHOOL                          |                                                                                                    |
|                                                                                                    |                                                      |                                                                                                    |
|                                                                                                    |                                                      |                                                                                                    |
| Need help?<br>Contact support at<br>support(jaction)erhealthylds.org.<br>We will respond within 24 hours. |                                                      |                                                                                                    |

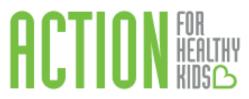

## Section 4: Invite Peers to Collaborate on the School Health Index

Anyone who affiliates with your school(s) gains access to the School Health Index in the school portal. This allows multiple members of your school's health team to complete the School Health Index, so it doesn't fall on the shoulders of one person. To see who is affiliated with your school and invite additional peers:

1. Click on **My Schools** on the navigation tab on the left-hand side. If you are affiliated with multiple schools, click on the name of the school you want to view. People who are already affiliated with your school will be listed under the blue bar on the right-hand side.

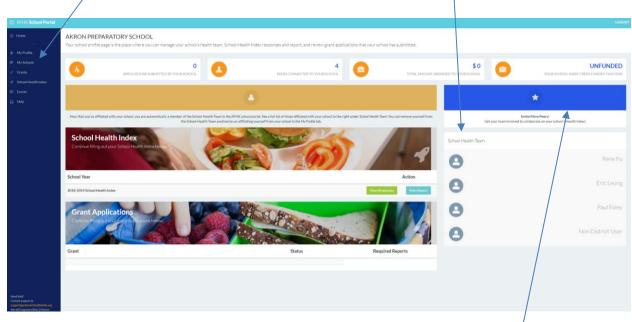

2. To invite others to join the school portal and affiliate themselves with your school, click on the blue bar on the right-hand side.

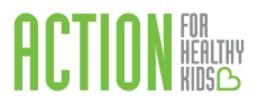

Then, click on the orange **Invite More Peers** button and enter the first name, last name and email address in the pop-up box of the person you wish to invite.

| C AFHK School Portal                                                                                      | 4                                                           |                                                                                                    |                   |                             |
|----------------------------------------------------------------------------------------------------|-------------------------------------------------------------|----------------------------------------------------------------------------------------------------|-------------------|-----------------------------|
| <ul> <li>Home</li> <li></li> <li>My Profile</li> </ul>                                                    | LOZANO BILINGUAL SCH<br>Here you can edit the members of yo |                                                                                                    |                   |                             |
| <ul> <li>My Schools</li> <li>Grants</li> </ul>                                                            | LOZANO BILINGUAL SCHOOL PEERS                               |                                                                                                    |                   |                             |
| School Health Index     Events                                                                            | Name                                                        | Role                                                                                                    | Invite More Peers | loin the School Health Team |
| 🖸 Help                                                                                                    | Heidi Milby                                                 |                                                                                                    |                   |                             |
| Need help?<br>Contact support at<br>support@actionforhealthykids.org,<br>We will respond within 24 hours. |                                                             |                                                                                                    |                   |                             |
|                                                                                                    | Invite by                                                   | r Email                                                                                                    | ×                 |                             |
|                                                                                                    |                                                             | peer to the school community please enter their emain<br>nt to them with a link to join BEVERLY HILLS HIGH SC |                   |                             |
|                                                                                                    | First Name<br>Last Name                                     |                                                                                                    |                   |                             |
|                                                                                                    | someemail@e                                                 | sample.com                                                                                                    |                   |                             |
|                                                                                                    |                                                             |                                                                                                    | Invite Cancel     |                             |

Click the green **Invite** button and repeat as needed to invite as many people as you wish.

The invited member will get an email invitation link to join the AFHK School Portal and affiliate themselves with your school. Once affiliated with your school, they automatically become a member of your school's online health team and are able to view, save and submit School Health Index responses.

Only the most recent responses will be saved, and once a SHI is submitted, it cannot be changed. However, district-level users can complete district-level questions and lock in their answers so that school-level individuals cannot change them. This is especially useful for districts that have standard physical activity and nutrition protocols and practices. This is a special feature of Action for Healthy Kids' School Health Index. See Section 7: Complete the School Health Index as a District-Level Administrator for more information on this district feature.

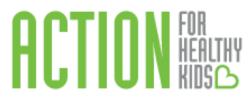

## Section 5: Start the School Health Index

1

1. To start a School Health Index (SHI), go to the navigation tab on the left-hand side and click on School Health Index.

| C AFHK School Portal                                                                                      | : LOGOUT                                                                                                    |
|----------------------------------------------------------------------------------------------------|----------------------------------------------------------------------------------------------------|
| ⊘ Home<br><br>≜ My Profile                                                                                | School Health Index<br>The School Health Index (SHI) is an online self-assessment and planning tool that schools can use to improve their health and safety policies<br>and programs. ?                                                                                                    |
| My Schools     Grants     School Health Index     Events                                                  | AFHK reserves the right to utilize data provided by schools via the School Health Index hosted on its website for the purposes of providing aggregate reporting to districts, state agencies,<br>national partners, peer-reviewed journals, funders, and other communications pieces. School names and identifying information will not be provided in these reports unless otherwise notified<br>and agreed upon with the school. |
| Help                                                                                                    | SELECT YOUR SCHOOL                                                                                                    |
|                                                                                                    | Start a new School Health Index SELECT  Unable to select your school? Make sure you have affiliated with the correct school, or the School Health Index might have been previously started – check the list below.                                                                                                    |
| Need help?<br>Contact support at<br>support@actionforhealthykids.org.<br>We will respond within 24 hours. | SCHOOL HEALTH INDEX                                                                                                    |

## To Start a New School Health Index:

Under **Start a new School Health Index**, there is a drop down to select schools (with which you are affiliated) that do not have a SHI started,

| C AFHK School Portal                                                                                      | t LOGOUT                                                                                                    |
|----------------------------------------------------------------------------------------------------|----------------------------------------------------------------------------------------------------|
| ⊘ Home                                                                                                    | School Health Index                                                                                                    |
| 🚢 My Profile                                                                                              | The School Health Index (SHI) is an online self-assessment and planning tool that schools can use to improve their health and safety policies and programs. 🕑                                                                                                    |
| 🞓 My Schools                                                                                              |                                                                                                    |
| 🧨 Grants                                                                                                  | AFHK reserves the right to utilize data provided by schools via the School Health Index hosted on its website for the purposes of providing aggregate reporting to districts, state agencies, national partners, peer-reviewed journals, funders, and other communications pieces. School names and identifying information will not be provided in these reports unless otherwise notified |
| 🛷 School Health Index                                                                                     | SELECT                                                                                                    |
| Events                                                                                                    | WILLIAM H BROWN ELEMENTARY SCH<br>VICTOR HERBERT ELEMENTARY SCH                                                                                                    |
| 🕰 Help                                                                                                    | S     WASHINGTON IRVING ELEM SCHOOL       SKINNER WEST SCHOOL     BURR ELEMENTARY SCHOOL       BURR ELEMENTARY SCHOOL     ULLIAM H KING ELEMENTARY SCHOOL       MITCHELL ELEMENTARY SCHOOL     GO                                                                                                    |
| Need help?<br>Contact support at<br>support@actionforhealthykids.org.<br>We will respond within 24 hours. | ELIZABETH PEABODY ELEM SCHOOL<br>TALCOTT ELEMENTARY SCHOOL<br>VON HUMBOLDT ELEMENTARY SCHOOL<br>ANA ROQUE DE DUPREY ELEM SCH<br>STEEM MAGNET ACADEMY<br>MONTEFIORE SPECIAL SCHOOL<br>NEAR NORTH SPECIAL ED CENTER<br>WILMA G RUDDUPH LEARNING CTR<br>Test School WV                                                                                                    |

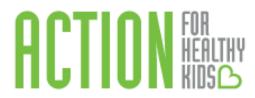

2. Find your school in the drop-down menu, select it and click the green **Go** button. *Note: If* you do not have any schools on your list, it is because you have not affiliated with your school yet. See Section 3 to learn how to affiliate yourself with your school.

To Continue Working on an In-Progress School Health Index:

If a SHI is already started, a list of all your affiliated schools with a SHI started will appear at the bottom of the School Health Index page. Click on the orange **Continue School Health Index** button to continue working on an in-progress School Health Index. /

| O AFHK School Portal                                                                                      |                                                                                                    | LOGOUT |
|----------------------------------------------------------------------------------------------------|----------------------------------------------------------------------------------------------------|--------|
| Home     Home     Home                                                                                    | School Health Index<br>The School Health Index (SHI) is an online self-assessment and planning tool that schools can use to improve their health and safety policies and programs. •                                                                                                    |        |
| 🗯 My Schools                                                                                              | AFHK reserves the right to utilize data provided by schools via the School Health Index hosted on its website for the purposes of providing aggregate reporting to districts, state agencies, national partners, peer-reviewed journals, funders, and other communications pieces. School names and identifying information will not be provided in these reports unless otherwise notified and agreed upon with the school. |        |
| School Health Index     Events                                                                            | SELECT YOUR SCHOOL                                                                                                    |        |
| 📮 Help                                                                                                    | Start a new School Health Index SELECT  Unable to select your school? Make sure you have affiliated with the correct school, or the School Health Index might have been previously started – check the list below.                                                                                                    |        |
|                                                                                                    | SCHOOL HEALTH INDEX                                                                                                    |        |
|                                                                                                    | School School Health Index                                                                                                    |        |
|                                                                                                    | Test School WV Continue School Health Index                                                                                                    |        |
| Need help?<br>Contact support at<br>support@actionforhealthykids.org.<br>We will respond within 24 hours. | Show Completed SHIs                                                                                                    |        |

3. Read the instructions at the top of the page. Then, click on the appropriate response for each question (see Question Example below). The responses are explained in the text with each question. Responses are listed in a drop-down menu under the answer descriptions. For some questions, there are additional notes or instructions. Click on "Click here to show Notes or Instructions" for more information. You can navigate the assessment by clicking on the blue **Back** and **Next** buttons, or clicking on the topic categories at the top of the page. Unanswered questions are outlined in red. The completion percentage will show you what percentage of questions you have answered. See screen shot below:

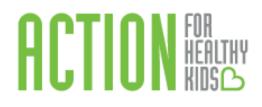

| School Health Index<br>Welcome to the Action for Healthy Kids School Health Index. Questions are organized by the categories you see at the top of your screen. To complete the<br>assessment:                                                                                                    |
|----------------------------------------------------------------------------------------------------|
| <ol> <li>Read each question and select the most appropriate response. Navigate the assessment by clicking Next/Back or by clicking the categories at the top of the screen.</li> <li>ALL questions are required. When you have answered all questions, your completion percentage will show 100% and the Save button:         <ul> <li>Note: Unanswered questions are outlined in red until you have selected a response.</li> <li>Note: Questions filled by the district level users are outlined in orange and read-only.</li> </ul> </li> <li>When ready, click Submit. Submitted surveys cannot be modified.</li> </ol> |
| Complete School Health and Physical Environment Nutrition Environment and Services Health Education Physice >                                                                                                    |
| School Health and Physical Environment Find Unanswered Questions                                                                                                    |
| 1. School health oversight     Save     Back     Next       Currently, does someone at your school oversee or coordinate school health programs and activities?     Next                                                                                                    |

If you want to come back to the School Health Index later or wait for other School Health Team members to add more information, click the blue **Save** button at the bottom of the page. Once you have selected a response to all questions and you will not need to revisit or edit results, , the **Save** button will change to a blue **Submit** button. Click the **Submit** button to submit your assessment.

#### Section 6: Navigate Your School Health Index Report

After you submit your School Health Index, you will be directed to a report that summarizes your responses. To access this report from the homepage, scroll down to School Health Index, click on the green **Show Completed SHIs** button. This will take you to a page with all submitted School Health Index assessments. Click on the teal **Report** button to see the summary report. You can also click the green **Responses** button to see a summary of each question's response.

|                                                                                                    | ×                                                                           |             |         |                |              |               |
|----------------------------------------------------------------------------------------------------|-----------------------------------------------------------------------------|-------------|---------|----------------|--------------|---------------|
| O AFHK School Portal                                                                                    | 1                                                                           |             |         |                | $\mathbf{A}$ | LO            |
| <ul> <li>Home</li> <li>My Profile</li> </ul>                                                            | Completed School Health Index List<br>Completed School Health Index Surveys |             |         |                |              |               |
| My Prome ■ My Schools                                                                                   | Show 10 T entries                                                           |             |         |                |              | Search:       |
|                                                                                                    | School Name                                                                 | School Year | © Score | Completed Date | Result       | Jearch        |
|                                                                                                    |                                                                             | 2018-2019   | 72.04%  | 07/10/2018     | Respurses    | Report        |
|                                                                                                    |                                                                             | 2018-2019   | 100.00% | 07/19/2018     |              | Report        |
|                                                                                                    |                                                                             |             |         |                |              | _             |
|                                                                                                    |                                                                             | 2018-2019   | 66.67%  | 07/20/2018     | Responses    | Report        |
|                                                                                                    |                                                                             | 2018-2019   | 70.97%  | 07/10/2018     | Responses    | Report        |
|                                                                                                    | Showing 1 to 4 of 4 entries                                                 |             |         |                |              | Previous 1 Ne |
|                                                                                                    |                                                                             |             |         |                |              |               |
|                                                                                                    |                                                                             |             |         |                |              |               |
|                                                                                                    |                                                                             |             |         |                |              |               |
|                                                                                                    |                                                                             |             |         |                |              |               |
|                                                                                                    |                                                                             |             |         |                |              |               |
| keed help?<br>iontact support at<br>upport@actionforhea@bykids.org,<br>Ne will respond within 24 hours. |                                                                             |             |         |                |              |               |

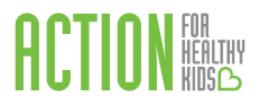

On the report, you'll see a graph on your screen. On the graph, you can compare your school with the maximum score for each module (Max Score), the average score for your state (State Average Score) and the average score for your district (District Average Score). On the right-hand side, you'll see a score. This score was determined based on your responses to specific School Health Index questions that measure key nutrition and physical activity best practices.

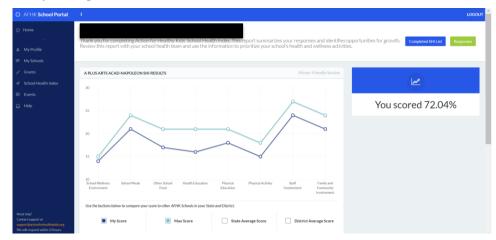

At the bottom of the report, you'll see a list of *Opportunities for Growth*. Questions where your school scored a 0 or 1 are highlighted below within each category. Focus your school health efforts on these areas to ensure your school provides a school environment where students are healthy, active and ready to learn. Action for Healthy Kids recommends developing a school health action plan and including these items as priorities to focus improvement efforts.

| AFHK School Portal                                    |                                                                                               |                                           |                                         |                                                                                                    | LO                                      |
|-------------------------------------------------------|-----------------------------------------------------------------------------------------------|-------------------------------------------|-----------------------------------------|----------------------------------------------------------------------------------------------------|-----------------------------------------|
| Home<br>—                                             | 10<br>School Wellness School Meals<br>Environment                                             | Other School Health Education<br>Food     | Physical Physical Activity<br>Education | Staff Family and<br>Involvement Community<br>Involvement                                                                                             |                                         |
| My Profile                                            | Use the buttons below to compare your score to other AFHK Schools in your State and District. |                                           |                                         |                                                                                                    |                                         |
| My Schools                                            | My Score                                                                                      | Max Score                                 | State Average Score                     | District Average Score                                                                                                    |                                         |
| Grants                                                | My score                                                                                      | Max Score                                 | State Average Score                     | District Average score                                                                                                    |                                         |
| School Health Index                                   |                                                                                               |                                           |                                         |                                                                                                    |                                         |
| Events                                                | Opportunities for Grow                                                                        | /th                                       |                                         |                                                                                                    |                                         |
|                                                       |                                                                                               | 0 or 1 are identified below. Focus your s |                                         | tex questions that measure key nutrition and physical activity best practices.<br>environment where students are healthy, active and ready to learn. |                                         |
|                                                       | School Wellness Environment                                                                   |                                           |                                         |                                                                                                    | 14/15                                   |
|                                                       | School Meals Other School Food                                                                |                                           |                                         |                                                                                                    | 21/24                                   |
|                                                       |                                                                                               |                                           |                                         |                                                                                                    |                                         |
|                                                       | Other School Food                                                                             |                                           |                                         |                                                                                                    | 17/21                                   |
|                                                       | Other School Food<br>Health Education                                                         |                                           |                                         |                                                                                                    | 17/21<br>16/21                          |
|                                                       |                                                                                               | nealth education                          |                                         |                                                                                                    |                                         |
|                                                       | Health Education                                                                              | ealth education                           |                                         |                                                                                                    | 16/21                                   |
|                                                       | Health Education<br>25. Professional development in H                                         | iealth education                          |                                         |                                                                                                    | 16/21<br>1 = Under Development          |
| help?<br>ct support at<br>filsucionichealthyldds.org, | Health Education<br>25. Professional development in h<br>Physical Education                   | realth education                          |                                         |                                                                                                    | 16/21<br>1 = Under Development<br>18/21 |

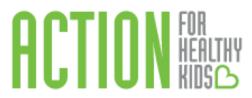

## Section 7: Complete the School Health Index as a District-Level Administrator

Are you a school district administrator looking to complete the School Health Index for multiple schools in your district? Another feature of the AFHK School Health Index is district-level administrator access. This allows a district user to affiliated him or herself with multiple schools in the district to enter data for multiple schools at once. This feature allows district personnel to provide the same answers on School Health Index responses when policy and responses are common across multiple schools.

To become a district-level administrator, click on **My Profile** (left-hand side). On the righthand side of the screen, click on the orange button **Request District Level Access**. You will automatically be approved for district level access.

| O AFHK School Portal                                                                                      |                                                                                | LOGOUT                                                                                                    |
|----------------------------------------------------------------------------------------------------|--------------------------------------------------------------------------------|----------------------------------------------------------------------------------------------------|
| <ul> <li>Home</li> <li>My Profile</li> </ul>                                                              | My Profile<br>Use this area to update your personal and volunteer information. |                                                                                                    |
| <ul> <li>My School</li> <li>Grants</li> </ul>                                                             | Personal Home Address Volunteer Information                                    | What can I do here?                                                                                                    |
| School Health Index     Events                                                                            | Information                                                                    | Follow hese steps:<br>1. Up ate your personal information.<br>2. Adayourself to the wellness team of your school by clicking the "Add |
| 🖸 Help                                                                                                    | First Name                                                                     | or Mage Schools" button<br>3. Update your volunteer profile information<br>Add or Manage Schools                                      |
|                                                                                                    | Email                                                                          | Are you a district level administrator?<br>Request district level access to unlock the ability to manage multiple                     |
|                                                                                                    | Alternate Email                                                                | school SHI, Gwhts, and Action Plans at once.<br>Request District Level Access                                                         |
|                                                                                                    | Professional Title                                                             |                                                                                                    |
|                                                                                                    | Phone                                                                          |                                                                                                    |
| Need help?<br>Contact support at<br>support@actionforhealthykids.org.<br>We will respond within 24 hours. | I am interested in Action for Healthy Kids<br>because I am a                   |                                                                                                    |

Once you are a district-level administrator, users need to first affiliate themselves with the district for which he/she would like to enter School Health Index information. Log into the school portal, click on **My Profile** (left-hand side), then the orange button, **Add or Manage Schools**. Type in your district's zip code, click **Search Schools**, check off your district, then click **Add Selected**.

| O ARHIESchool Portal                                                              |                                                         |                                                                                                    |                                                                                                    |
|-----------------------------------------------------------------------------------|---------------------------------------------------------|----------------------------------------------------------------------------------------------------|----------------------------------------------------------------------------------------------------|
|                                                                                   | School Affiliations<br>Connect your profile to schools. |                                                                                                    |                                                                                                    |
|                                                                                   |                                                         |                                                                                                    |                                                                                                    |
|                                                                                   | SEARCH SCHOOLS                                          |                                                                                                    | What do I do?                                                                                                    |
|                                                                                   | 60607                                                   | In order to manage your schools, you must first affiliate yourself with your<br>school, multiple schools or district. (Note: If you're affiliating with a district,<br>sarch the size code affilted district official. If you airsady see tobools listed |                                                                                                    |
|                                                                                   | Results                                                 |                                                                                                    | you can return to the My Schools button to get started on next steps?                                                                                                    |
| E3 Help                                                                           | School Name                                             | ZiP code                                                                                                    | Cart thid your school? Please download this New School form, complete it<br>fully and send it to schoolgrants@sctionforthealthykidLorg and we'll add it<br>and email you to let you shown it's new thereit |
|                                                                                   | ANOREW JACKSON LANGUAGE ACAD                            | 60607-03317                                                                                                    |                                                                                                    |
|                                                                                   | CHICAGO VIRTUAL CHARTER SCHOOL                          | 60607-02628                                                                                                    |                                                                                                    |
|                                                                                   | GALLEO ELEM MATH 6amp: SCI ACAD                         | 60607-04237                                                                                                    |                                                                                                    |
|                                                                                   | U Shattuck/Test School                                  | 60607                                                                                                    |                                                                                                    |
|                                                                                   | © SKINNER WEST SCHOOL                                   | 60607-02591                                                                                                    |                                                                                                    |
|                                                                                   | STEM MAGNET ACADEMY                                     | 60607-04614                                                                                                    |                                                                                                    |
|                                                                                   | VILLAGE LEADERSHIP ACADEMY                              | 80607-04529                                                                                                    |                                                                                                    |
| Need help?<br>Control support at<br>support filled instruction and the state or g | III WHITNEY YOUNG MAGNET HIGH SCH                       | 60607-05397                                                                                                    |                                                                                                    |
|                                                                                   | CHICAGO PSD-NETWORK ONS                                 | 60603-05200                                                                                                    |                                                                                                    |
|                                                                                   | U FULTON ELEMENTARY NETWORK                             | 60616-3507                                                                                                    |                                                                                                    |

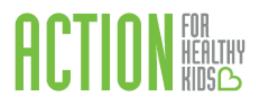

All schools for that district will then show up in the **My Schools** tab (left-hand side). Select the schools for which you wish to enter information by checking the box in front of the school name. Because there are two versions of the SHI (Elementary and Middle/High Schools), only elementary schools can be completed together at one time, and the same is true for middle and high schools.

Once schools are selected, you will be directed to the School Health Index. Note that your selected schools are on the left-hand side. Only the district level questions will appear on your screen. Instead of completing these questions for each school individually, you complete them one time for all schools in your Selected Schools list and Save. You, or other members of your school health team, can then respond to the remaining school-based questions on each school's School Health Index assessment by clicking on School Hub and continuing the assessment. Note: If a school user has already submitted responses to this School Health Index, your responses will overwrite them.

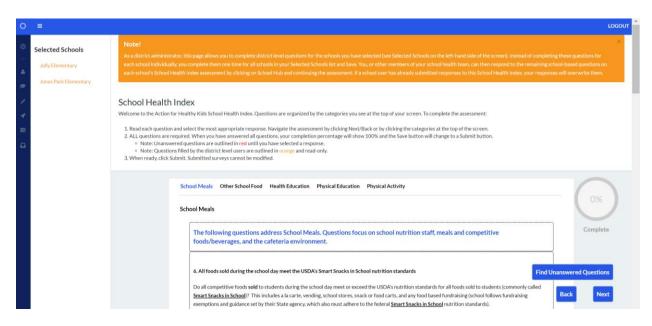